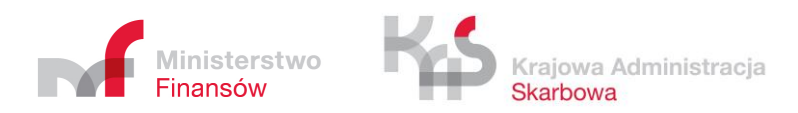

# **JPK\_VAT – zestaw informacji dla mikroprzedsiębiorców**

[www.jpk.mf.gov.pl](http://www.jpk.mf.gov.pl/)

# **1. Czym jest Jednolity Plik Kontrolny dla potrzeb VAT (JPK\_VAT)**

- $\circ$  to zestaw informacii o zakupach i sprzedaży, który wynika z ewidencii VAT za dany okres,
- o dane do utworzenia JPK\_VAT są pobierane bezpośrednio z systemów finansowoksięgowych przedsiębiorstwa.
- $\circ$  przesyła się go wyłącznie w wersji elektronicznej w określonym układzie i formacie (schemat xml) – do 25. dnia miesiąca za miesiąc poprzedni.

# **2. Kto składa JPK\_VAT**

Od 1 stycznia 2018 r. obowiązek prowadzenia elektronicznej ewidencji VAT (rejestr sprzedaży VAT i rejestr zakupów VAT) i przesyłania jej jako Jednolitego Pliku Kontrolnego dla potrzeb VAT (JPK\_VAT) obejmie również mikroprzedsiębiorców.

Oznacza to, że obowiązek przekazywania JPK\_VAT bez wezwania organu podatkowego będzie dotyczyć **wszystkich podatników VAT**. Duże przedsiębiorstwa wysyłają JPK\_VAT od 1 lipca 2016 r., a małe i średnie od 1 stycznia 2017 r.

**Ważne**! Mikroprzedsiębiorco! Nowy obowiązek dotyczy cię, jeśli jesteś **podatnikiem VAT i składasz deklaracje VAT-7 lub VAT-7K:**

- o twoje obroty nie przekroczyły 2 mln euro,
- o zatrudniasz mniej niż 10 osób,

JPK\_VAT zawiera dane, które do tej pory ewidencjonujesz w rejestrze zakupów i sprzedaży.

## **3. Kiedy NIE składasz JPK\_VAT**

Jednolitego Pliku Kontrolnego dla potrzeb VAT nie składasz, jeżeli jesteś podatnikiem, który wykonuje **wyłącznie czynności zwolnione od podatku od towarów i usług**, wskazane w ustawie o VAT. Chodzi o:

- o sprzedaż wyłącznie towarów i świadczenie usług zwolnionych z VAT (zwolnienie przedmiotowe – art. 43 ust. 1),
- o zwolnienie podmiotowe (m. in. dla podatników, u których wartość sprzedaży nie przekroczyła łącznie w poprzednim roku podatkowym 200 tys. zł – art. 113 ust. 1 lub 9),
- o organizacje międzynarodowe, które realizują zadania publiczne (art. 82 ust. 3).

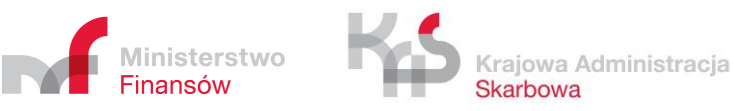

## **4. Kiedy złożyć JPK\_VAT**

**Od 1 stycznia 2018 r. będziesz mieć obowiązek** składania informacji o prowadzonej ewidencji w formie pliku JPK\_VAT bez wezwania **do 25. dnia po zakończeniu danego miesiąca**. Jeśli rozliczałeś się do tej pory metodą kwartalną, także prześlesz JPK\_VAT co miesiąc.Przykładowo do 25 lutego wyślesz informację za styczeń, do 25 marca wyślesz informację za luty itd.

Złóż JPK już teraz! Dzięki temu:

- o otrzymasz szybszy zwrot VAT do 25. dni przy rozliczeniach za październik, listopad i grudzień 2017 r.,
- o sprawdzisz, z czym wiąże się nowy obowiązek i przygotujesz się do niego wcześniej,
- o upewnisz się, czy twoje rozliczenie jest poprawne.

## **5. Jak złożyć JPK\_VAT**

JPK\_VAT składa się z danych identyfikujących podatnika i właściwy urząd skarbowy (np. NIP, REGON, kod urzędu skarbowego) oraz danych, które dotyczą dokumentów sprzedażowych i zakupowych. JPK\_VAT odzwierciedla dane zawarte w ewidencji zakupu i sprzedaży. Dane wykazane w JPK\_VAT powinny być zgodne z danymi ujętymi w deklaracji VAT.

Już teraz możesz testować elektroniczne składanie JPK\_VAT dzięki aplikacji Ministerstwa Finansów Klient JPK 2.0, która umożliwia bezpłatne i bezpieczne wygenerowanie oraz wysłanie pliku.

Od 1 stycznia 2018 r. ewidencje na potrzeby VAT, również te prowadzone dotychczas w wersji papierowej lub plikach typu WORD lub EXCEL, będą prowadzone wyłącznie w wersji elektronicznej i przesyłane jako JPK\_VAT do Ministerstwa Finansów.

Z myślą o najmniejszych przedsiębiorcach Ministerstwo Finansów w początkach 2018 r. udostępni specjalną bezpłatną aplikację do wystawiania i ewidencjonowania faktur VAT oraz generowania i wysyłania JPK\_VAT. W przyszłości aplikacja będzie rozwijana, aby ułatwić podatnikom wysyłanie pozostałych rodzajów plików JPK (więcej o innych strukturach JPK w części Konsekwencje niezłożenia JPK\_VAT).

UTWÓRZ I WYŚLIJ JPK\_VAT - KROK PO KROKU

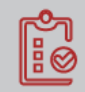

#### **Utwórz prawidłowy JPK\_VAT**

Jeśli rozliczasz się z VAT i nie korzystasz z usług biur rachunkowych lub programów księgowych, skorzystaj z bezpłatnego narzędzia przygotowanego przez Ministerstwo Finansów:

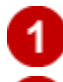

pobierz [tabelę w formacie arkusza kalkulacyjnego](http://www.finanse.mf.gov.pl/c/document_library/get_file?uuid=eca19992-170c-4c1b-bfa7-c292f37e1266&groupId=766655) (plik csv),

wpisz dane z rejestru VAT w odpowiednie kolumny i wiersze tabeli (są one niezbędne do wygenerowania JPK\_VAT). Opis, jak to zrobić, znajdziesz w [broszurze informacyjnej](http://www.finanse.mf.gov.pl/c/document_library/get_file?uuid=0f2478c7-b24f-4e64-a111-b2334715a0a5&groupId=766655) oraz w [opisie struktury i formatu danych pliku csv.](http://www.finanse.mf.gov.pl/c/document_library/get_file?uuid=c88b5c74-e742-4653-bca9-0477541a1f51&groupId=766655)

Wypełniony plik csv stanowi źródło JPK\_VAT i jest gotowy do wysyłki przez aplikację Klient JPK 2.0.

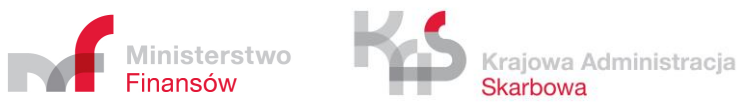

Możesz też utworzyć JPK\_VAT przy pomocy uaktualnianego programu księgowego lub jednej z komercyjnych aplikacji on-line. Jeśli korzystasz już z takiego programu, sprawdź, czy ma on funkcję wysyłki za jego pośrednictwem plików JPK\_VAT lub czy możesz bezpośrednio pobrać z programu dane do aplikacii Klient JPK 2.0.

### **Wyślij JPK\_VAT**

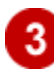

Załóż profil zaufany

Do wysyłania plików JPK\_VAT potrzebujesz certyfikatu kwalifikowanego lub profilu zaufanego (eGo). Pozwalają one potwierdzić twoją tożsamość. Chodzi o to, żeby nikt nie mógł się pod ciebie podszyć.

Profil zaufany – w odróżnieniu do certyfikatu kwalifikowanego – jest **bezpłatny**. [Sprawdź, jak](https://obywatel.gov.pl/zaloz-profil-zaufany)  [założyć profil zaufany \(link otwiera nowe okno w innym serwisie\)](https://obywatel.gov.pl/zaloz-profil-zaufany)

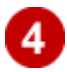

Pobierz aplikację Klient JPK 2.0 do wysyłania JPK

Po uzyskaniu profilu zaufanego (eGo) pobierz i zainstaluj aplikację Klient JPK 2.0. Służy ona do konwersji pliku w formacie csv do pliku w formacie xml oraz do wysyłki plików JPK. Wybierz aplikację w wersji dla systemu operacyjnego, którego używasz na twoim komputerze (Windows, Linux).

[W plikach do pobrania znajdziesz aplikację Klient JPK 2.0, instrukcję instalacji i obsługi aplikacji,](http://www.finanse.mf.gov.pl/web/wp/pp/jpk/klient-jpk?p_p_id=101_INSTANCE_j1PM&p_p_lifecycle=0&p_p_state=normal&p_p_mode=view&p_p_col_id=column-1&p_p_col_count=1)  przykładowy plik w formacie xml [przekonwertowany z pliku csv \(link otwiera nowe okno\) o](http://www.finanse.mf.gov.pl/web/wp/pp/jpk/klient-jpk?p_p_id=101_INSTANCE_j1PM&p_p_lifecycle=0&p_p_state=normal&p_p_mode=view&p_p_col_id=column-1&p_p_col_count=1)raz inne pliki.

Jeśli nie korzystasz z aplikacji Klient JPK 2.0, zapoznaj się z [informacjami na temat opracowanej](http://www.finanse.mf.gov.pl/web/wp/pp/jpk/specyfikacja-interfejsow-uslug-jednolitego-pliku-kontrolnego)  przez Ministerstwo Finansów "Specyfikacji interfejsów usług Jednolitego Pliku Kontrolnego wersja [2.3" \(link otwiera nowe okno\).](http://www.finanse.mf.gov.pl/web/wp/pp/jpk/specyfikacja-interfejsow-uslug-jednolitego-pliku-kontrolnego)

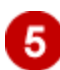

#### Pobierz UPO\_JPK

Po wysłaniu JPK możesz pobrać formularz [UPO\\_JPK \(Urzędowe Poświadczenie Odbioru dla](http://www.finanse.mf.gov.pl/c/document_library/get_file?uuid=c4e41563-6721-43ef-bee2-de18a73c1b33&groupId=766655)  [plików JPK\).](http://www.finanse.mf.gov.pl/c/document_library/get_file?uuid=c4e41563-6721-43ef-bee2-de18a73c1b33&groupId=766655) Dzięki niemu:

- o potwierdzisz odbiór pliku JPK,
- o sprawdzisz status przedłożonego dokumentu,
- o pobierzesz UPO dla dokumentu, który otrzymał status "200".

Do prawidłowego działania formularza UPO\_JPK niezbędne jest zainstalowanie w systemie program[u Adobe Reader, który można bezpłatnie pobrać ze strony producenta \(link otwiera nowe](https://get.adobe.com/pl/reader/)  [okno w innym serwisie\).](https://get.adobe.com/pl/reader/)

Po złożeniu pliku JPK\_VAT mogą pojawić się zdarzenia gospodarcze, które wymagają zmian w ewidencji VAT (np. otrzymasz fakturę korygującą od kontrahenta za zakupy dla firmy, wystawisz fakturę korygującą za dokonaną sprzedaż czy wystawisz klientom faktury do paragonów, z których obrót już rozliczyłeś i wykazałeś w złożonym wcześniej pliku). Złóż wtedy **korektę JPK\_VAT**. Przy składaniu korekty JPK\_VAT oznacz **cel złożenia: 2.** Korekta musi obejmować wszystkie zmiany w JPK. Nie ma ograniczeń co do ilości przesyłanych korekt.

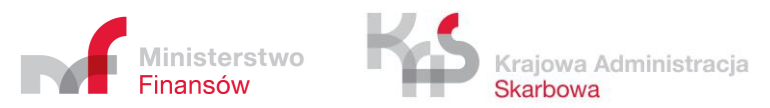

## **6. Konsekwencje niezłożenia JPK\_VAT**

Jednolity plik kontrolny ma charakter informacji podatkowej, dlatego niezłożenie go w terminie może spowodować sankcje karno-skarbowe. W zależności od okoliczności może to być wykroczenie lub przestępstwo. Co wyznacza granicę między nimi? Po pierwsze wartość uszczuplenia należności podatkowej – jeżeli przekracza ona 10 000 zł, jest to przestępstwo. Dodatkowo pod uwagę bierze się pobudki działania sprawcy, stopień szkodliwości społecznej oraz sposób dokonania czynu.

Możesz zwrócić się o odroczenie terminu złożenia JPK\_VAT. Wystąp z umotywowanym wnioskiem przed upływem terminu złożenia JPK\_VAT do właściwego dla ciebie naczelnika urzędu skarbowego.

## **7. Pytania i odpowiedzi**

<http://www.finanse.mf.gov.pl/web/wp/pp/jpk/jpk-dla-mikroprzedsiebiorcow>

## **8. Kontakt**

#### **Masz pytania?**

Skontaktuj się:

- o z Krajową Informacją Skarbową 801 055 055 lub 22 330 03 30,
- o ze swoim urzędem skarbowym (zobacz [listę urzędów w bazie teleadresowej KAS -](http://www.mf.gov.pl/ministerstwo-finansow/kontakt/adresy-jednostek) link [otwiera nowe okno w innym serwisie\)](http://www.mf.gov.pl/ministerstwo-finansow/kontakt/adresy-jednostek),
- o lub napisz na adres [info.e-deklaracje@mf.gov.pl.](mailto:info.e-deklaracje@mf.gov.pl.)

#### **Powiadomienia SMS i e-mail o niezgodności w JPK\_VAT**

Jeśli w przesłanym pliku JPK\_VAT wystąpią niezgodności, otrzymasz powiadomienie w postaci

- $\circ$  e-maila z adresu jpk.analizy@ds.mofnet.gov.pl na adres elektroniczny lub
- o wiadomości tekstowej SMS na numer telefonu, które wskazałeś w zgłoszeniu identyfikacyjnym lub aktualizacyjnym.

Powiadomienia z podpisem "Ministerstwo Finansów, Departament Poboru Podatków" będą zawierać prośbę o sprawdzenie składanych plików JPK\_VAT i kontakt z właściwym urzędem skarbowym, aby wyjaśnić stwierdzone niezgodności i ewentualnie skorygować złożoną deklarację VAT lub plik JPK\_VAT.

#### **Ważne: powiadomienia w formie e-mailowej i wiadomości tekstowe SMS są generowane automatycznie. NIE odpowiadaj na takie wiadomości.**

Jednocześnie informujemy, że powiadomienia nie będą zawierać żadnych wezwań do zapłaty podatku, a w treści e-maila i wiadomości SMS nie będą umieszczane żadne odnośniki zewnętrzne (linki) ani załączniki w formie plików.

Jeśli otrzymasz e-mail lub wiadomość SMS, skontaktuj się ze SWOIM urzędem skarbowym.